### Intro to tvOS

CS193W - Spring 2016 - Lecture 7

## Apple TV

- Apple's "most communal" device
- Always connected to (fast) Internet
- Limited local storage

# Apple Watch vs Apple TV

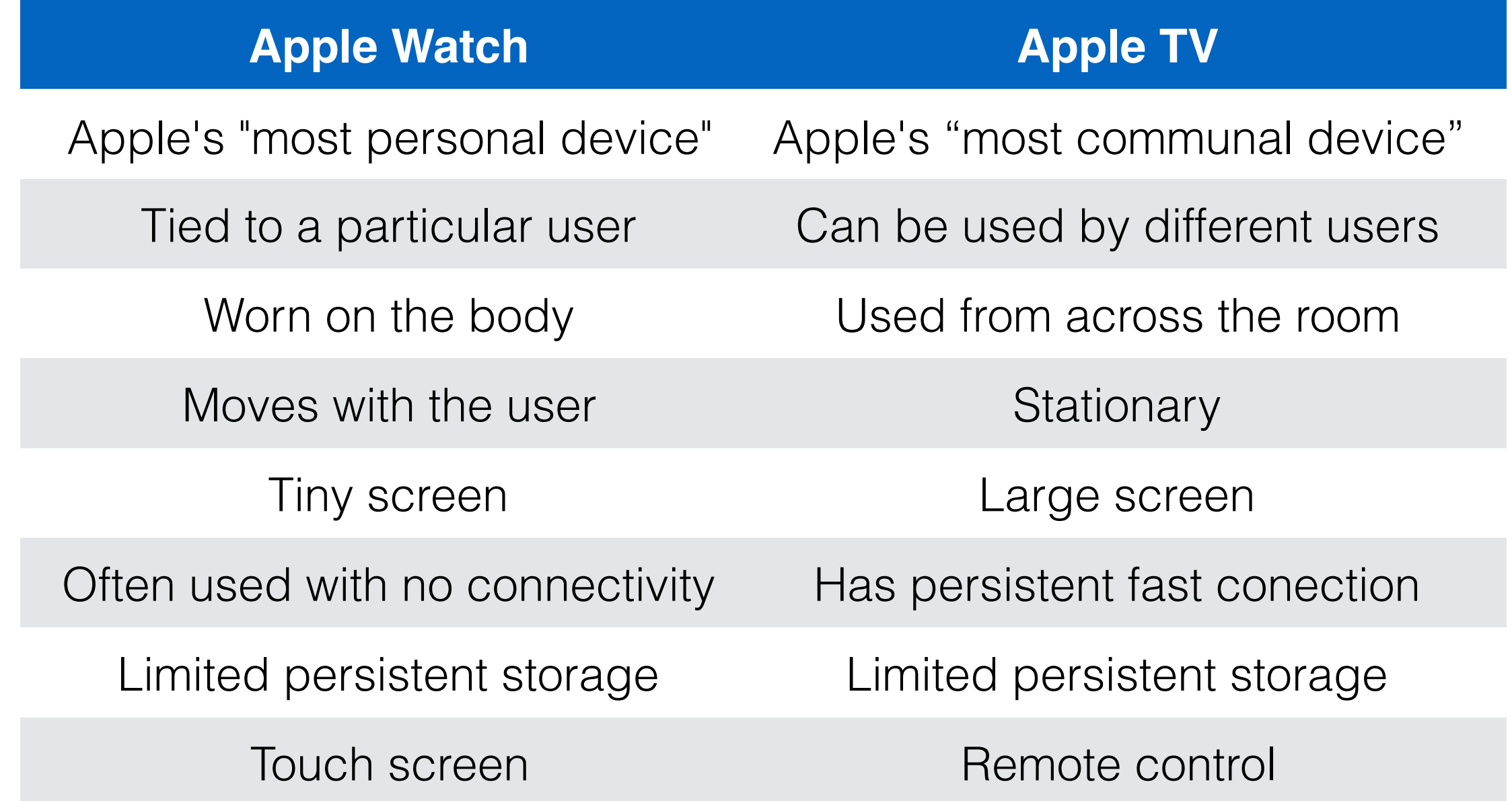

## The Siri Remote

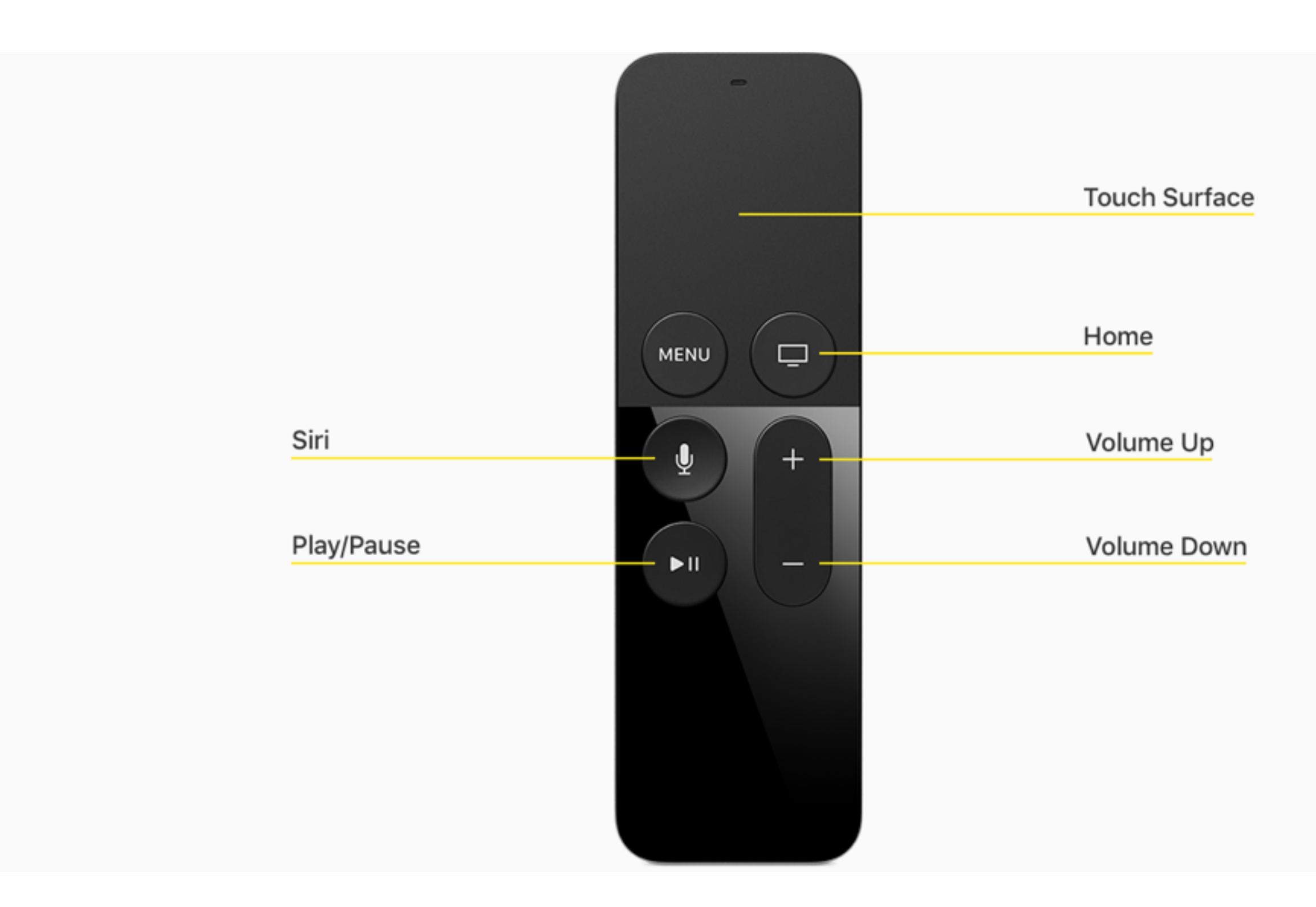

### Interacting Via the Touch Surface

#### **swipe**

Used to scroll with inertia

#### **tap**

Used to navigate through a collection of items one at a time

#### **click**

Used to make a selection

Plan for inadvertent taps.

## Home Button

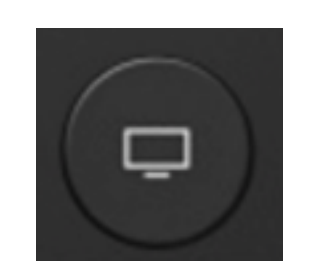

- Works the same as the iOS Home Button
- Tapping once goes back to the home screen
- Doubling tapping brings up the list of recently used apps

## Menu Button

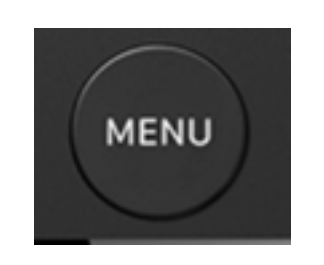

- Works as a back button
- No need for back button UI on screen (e.g. like iOS / WatchOS have for Navigation Controllers)

## Play/Pause Button

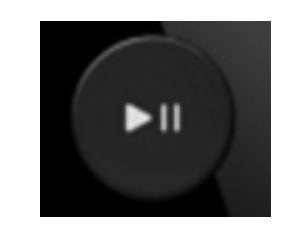

- This is, primarily, still a TV
- Use this as a queue to start playing content immediately

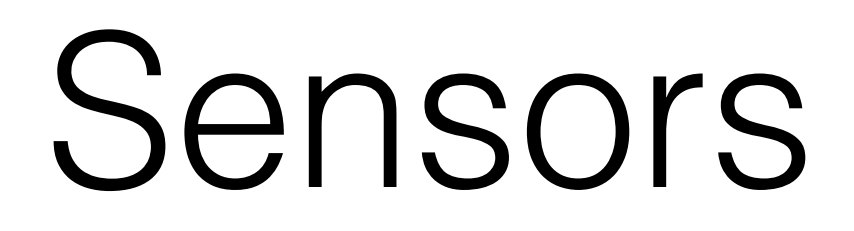

- The Siri remote is equipped with an **accelerometer** and a **gyroscope**
- These are used mostly for games (like the Nintendo Wii)

Apple TV UI

# Design Principles

#### **Connected**

When the user interacts with the remote, the Apple TV should respond as if the user was directly manipulating the screen.

#### **Clear**

It should be obvious how things work, even from across the room.

#### **Immersive**

It's a TV! Use edge-to-edge media whenever possible.

## The Home Screen

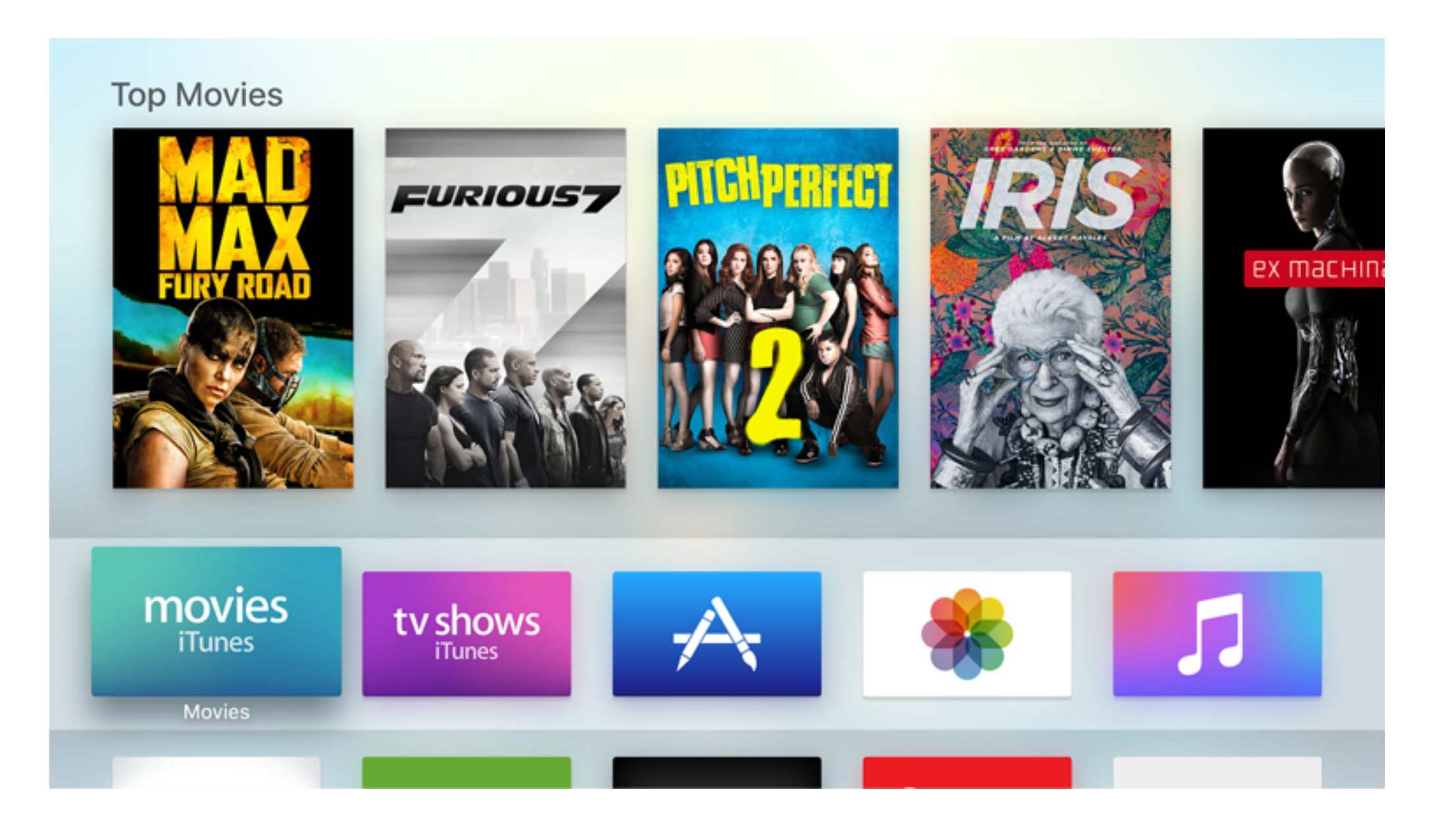

## The Top Shelf

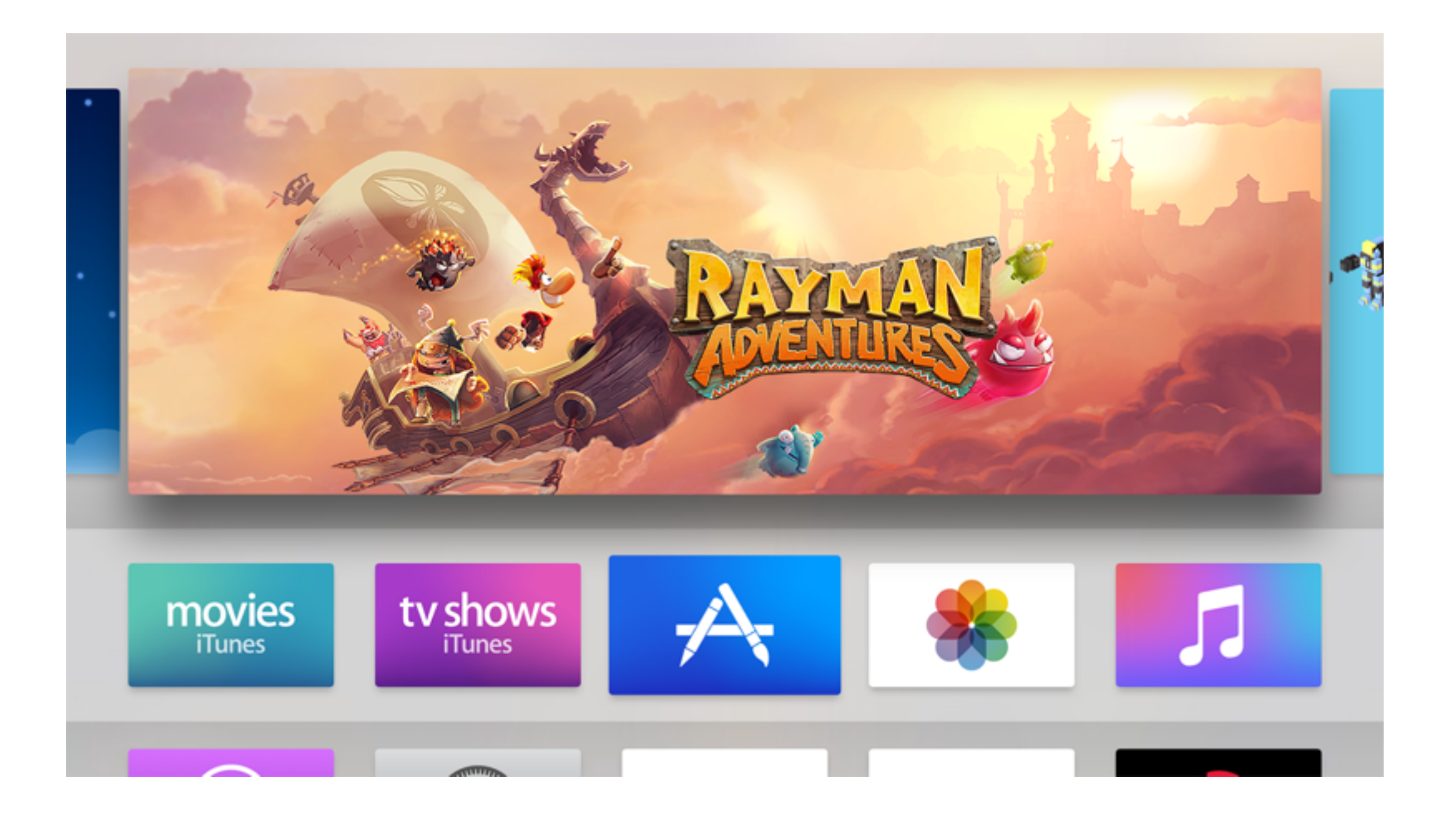

#### Focus

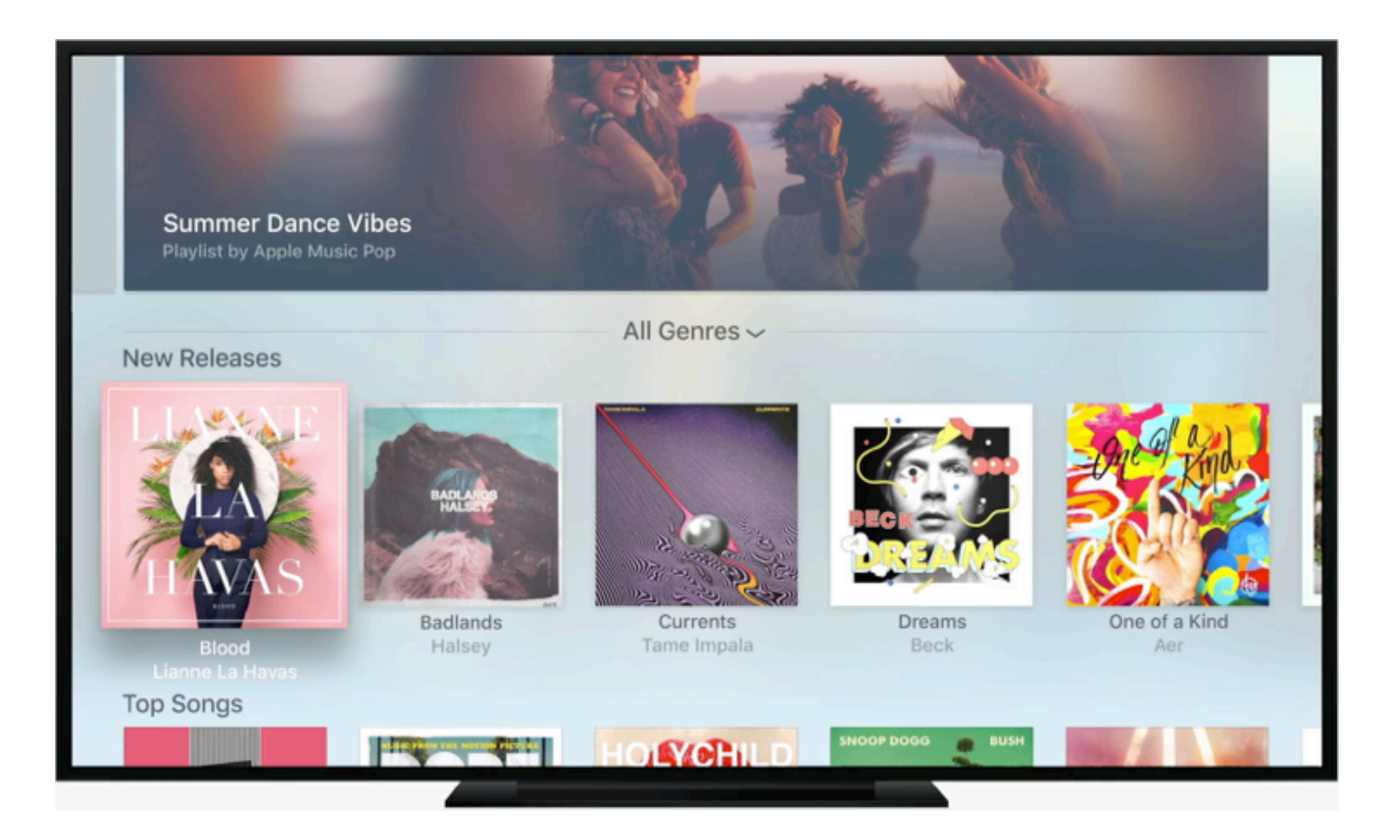

### Parallax

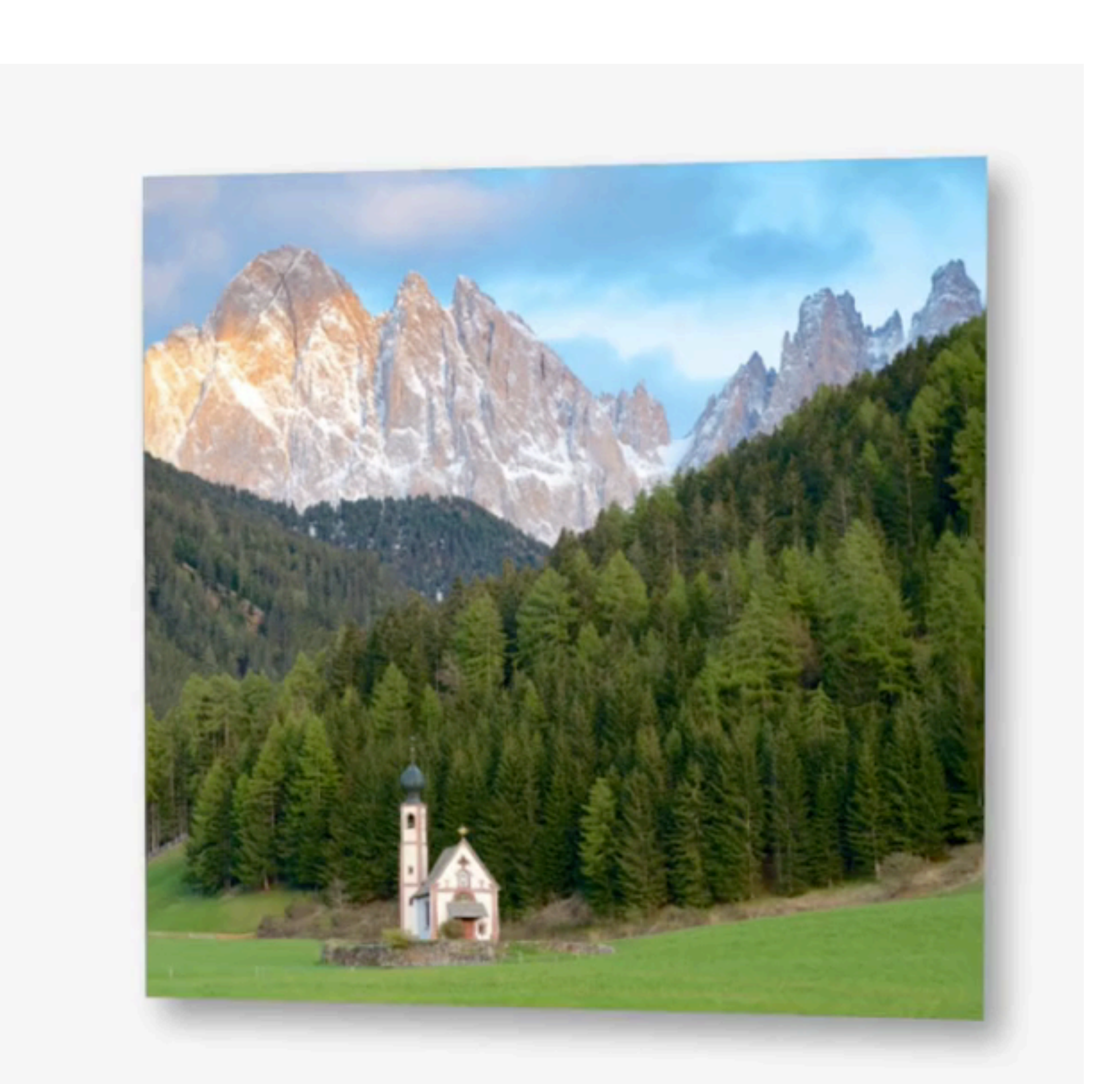

## One screen size

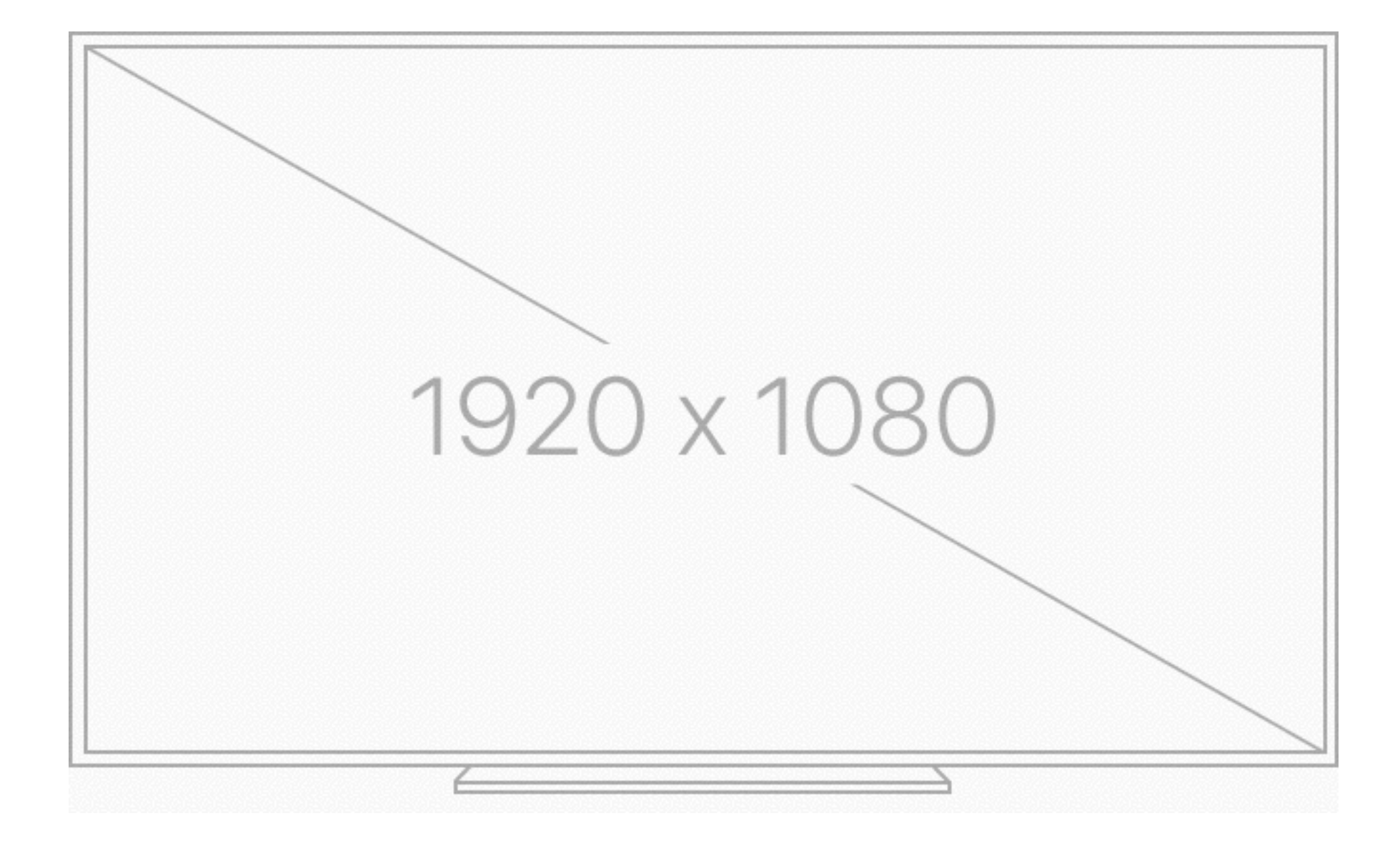

#### But, cropping can occur on older TVs

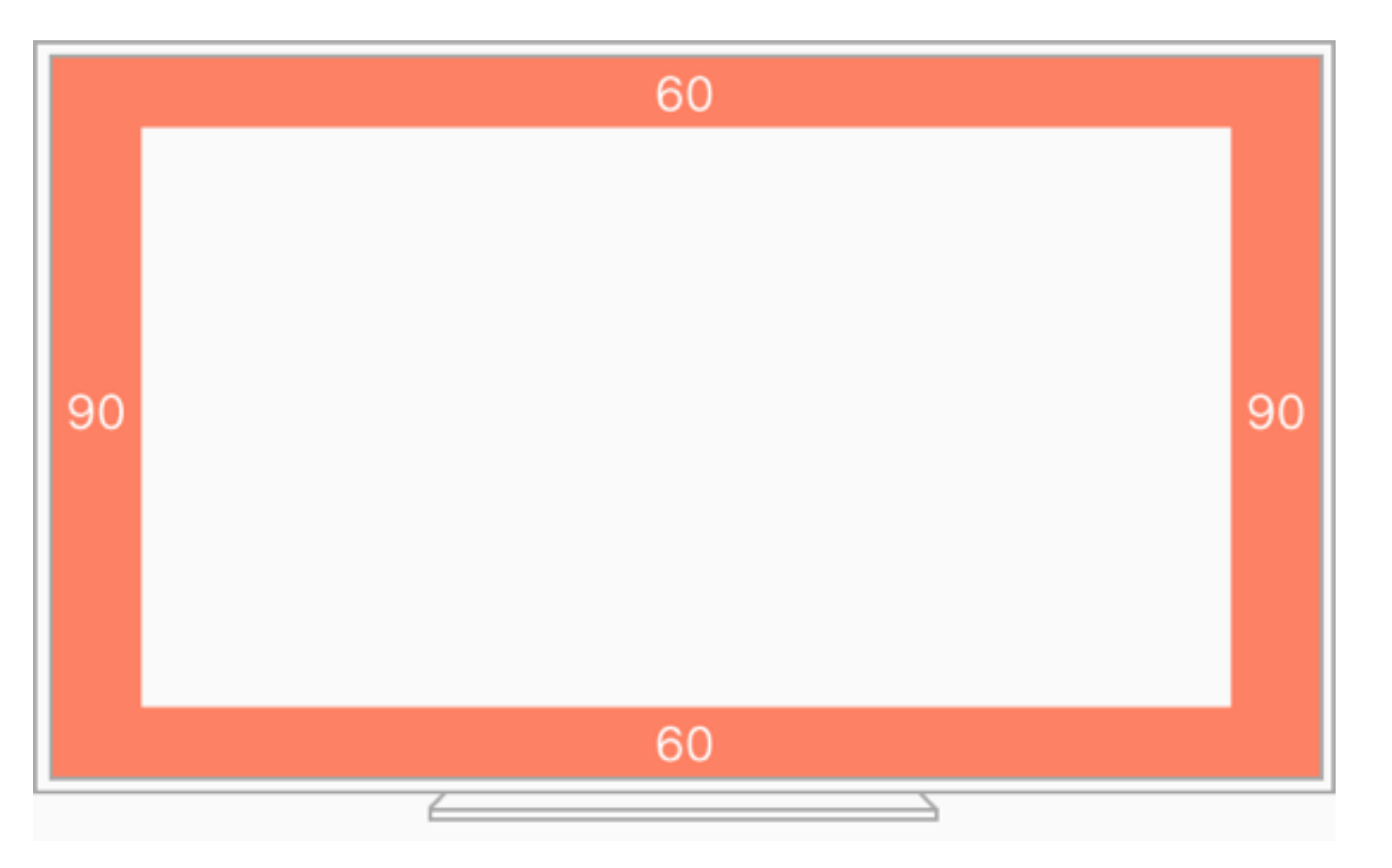

• Use UIScreen().overscanCompensationInsets to determine the appropriate insets

## UIKit / tvML

- Unlike WatchOS, tvOS supports a large portion of UIKit
- It also supports a markup language called TVML (analogous to HTML), with scripting via JavaScript
- We'll talk about UIKit today.

## UIKit Interface Elements

- UINavigationBar
- UITabBar
- UITableView
- UICollectionView
- UIAlertController
- UISearchController
- UILabel
- UITextField
- UITextView

and many more…

## Differences in iOS and tvOS UIKit

### Notable UIKit Interface Elements not in tvOS

- UIDatePicker
- UIImagePickerController
- UIRefreshControl
- UISlider
- UISwitch
- UIToolbar
- UIWebView

# \_\_TVOS\_PROHIBITED

- tyOS uses the same UIKit API as iOS, but marks unsupported APIs with \_\_TV0S\_PR0HIBITED
- e.g. UIWebView is unsupported

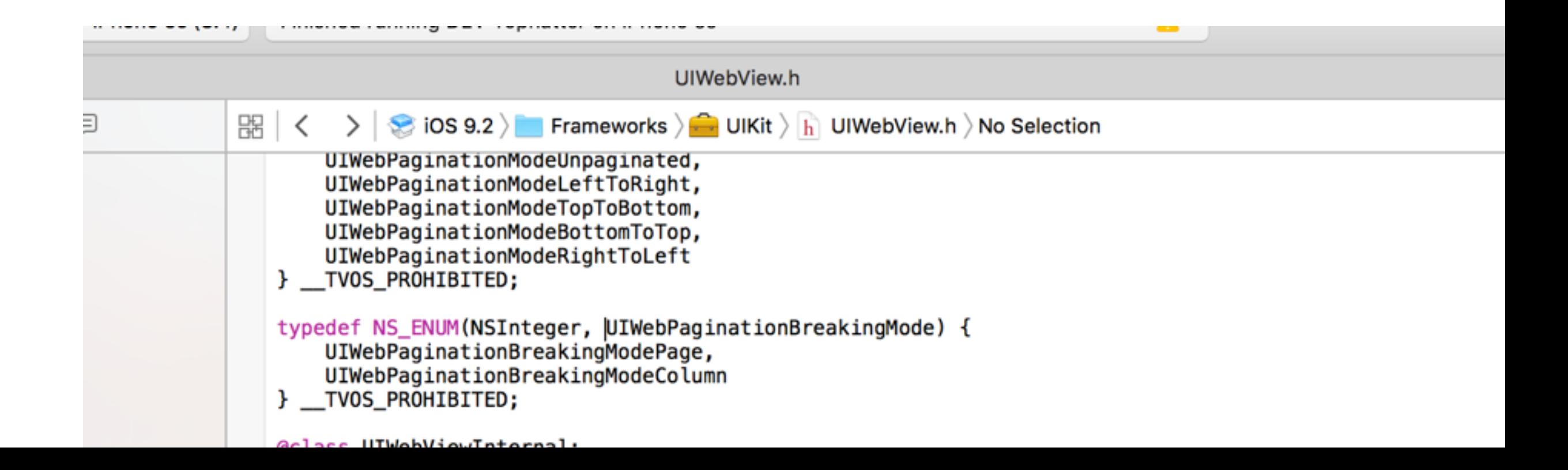

## UIButton in tvOS

Use the .PrimaryActionTriggered event (as opposed to, say, .TouchUpInside):

button5.addTarget(self, action: "tappedButton", forControlEvents: .PrimaryActionTriggered)

## Tap Gesture Recognizers

• UITapGestureRecognizer works as expected. You can set allowedTouchTypes to a UIPressType:

.Select - the default (pressing the touch surface)

.Menu - the menu button

.PlayPause - the play/pause button

tapRecognizer.allowedPressTypes = [NSNumber(integer: UIPressType.PlayPause.rawValue)];

### Low Level Press Event Handling

- UIPress is analogous to UITouch
- You can use the UIPressesBegan / UIPressesEnded / UIPressesChanged / UIPressesCanceled event handlers analogous to UITouchesBegan / Ended / Changed / Canceled
- Use pressType to get the button pressed

#### Debugging tvOS Apps in the Simulator

Apple TV 1080p - Apple TV 1080p / tvOS 9.1 (13U79)

Lola

Iceland

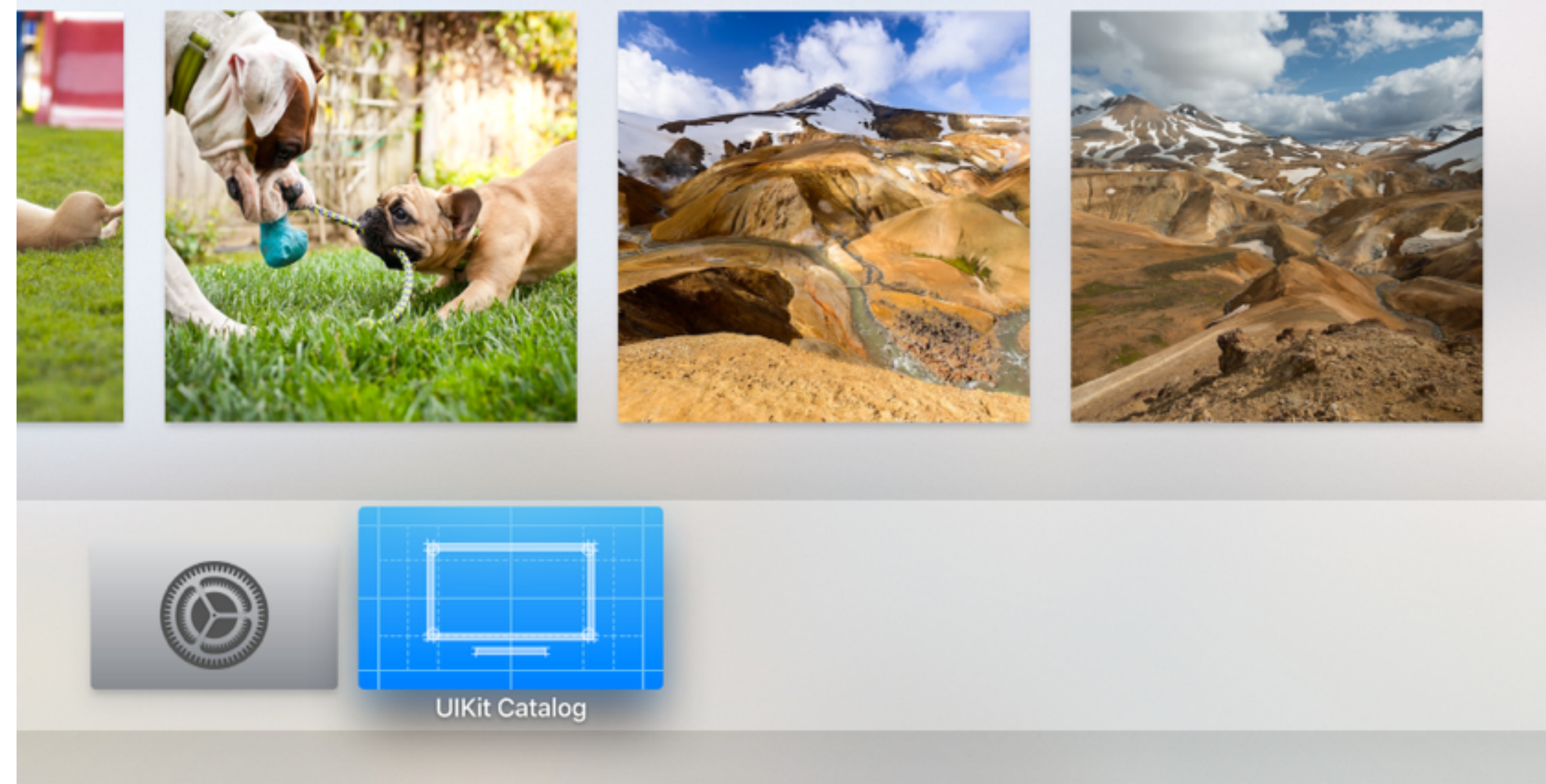

## Apple TV Remote Simulator

- In Simulator, go to Hardware -> Show Apple TV Remote
- Hold Option and move your finger around on your trackpad to simulate touches/swipes
- Click the trackpad to click

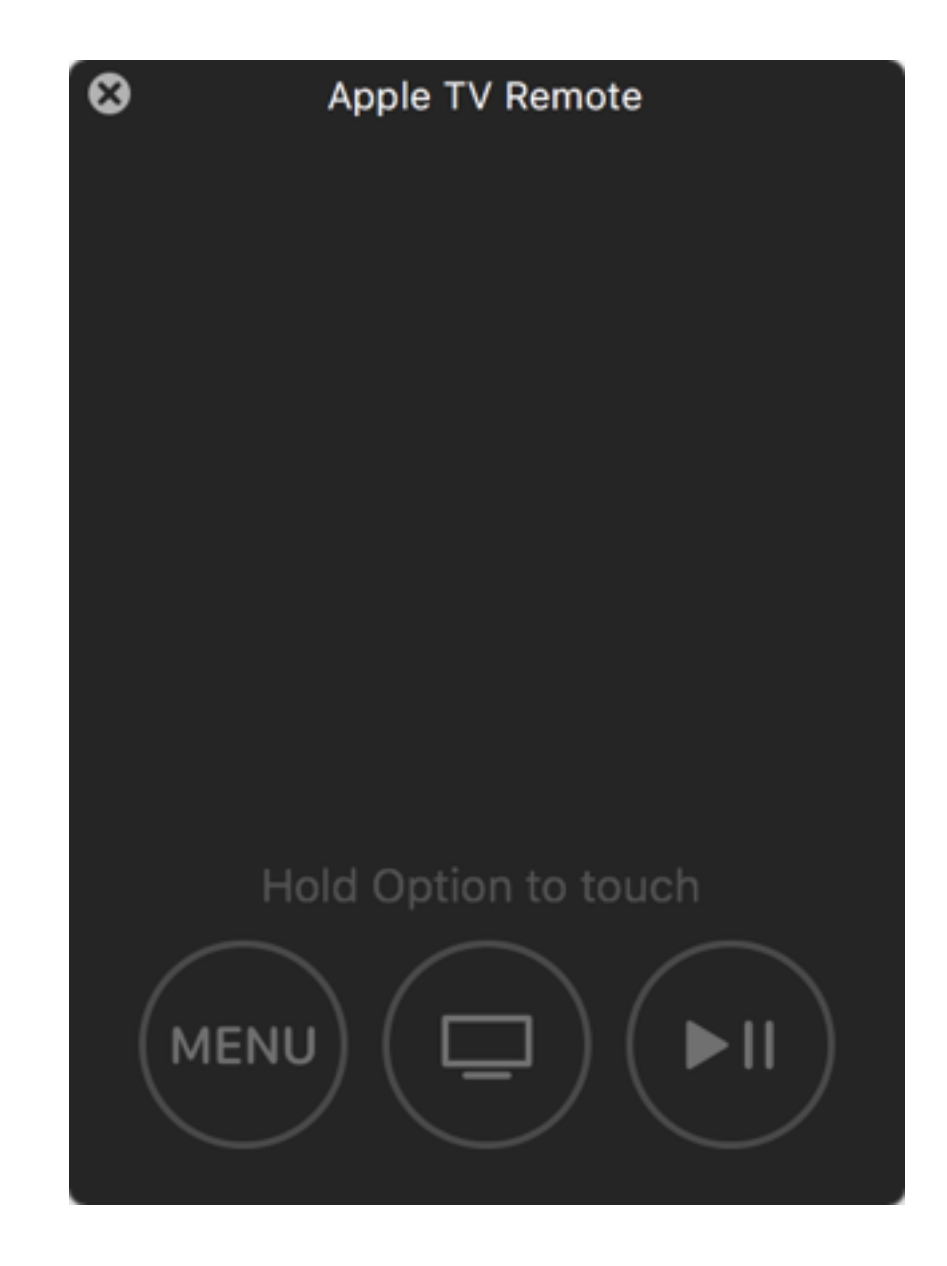

## Navigation

- There are two modes of navigation on tvOS
	- 1. The Focus Engine
	- 2. The Game Controller Framework

## Navigating Using the Focus Engine

- Each view has an initially focused subview called the *preferred focus view*
- The user can then navigate to other subviews by swiping the touch surface
	- Horizontally, vertically, diagonally all work

## canBecomeFocused

- UIView has a method canBecomeFocused () which is used to determine if a view can become focused
- In addition a view is not focusable if is *non-interactible*:
	- It is hidden
	- $\bullet$  It has alpha = 0
	- userInteractionEnabled = false
	- It is not in the current view hierarchy

## Focusable UIViews

- The following UIKit classes are focusable:
- UIButton
- UIControl
- UISegmentedControl
- UITabBar
- UITextField
- UISearchBar (or more specifically, its internal text field)
- And optionally, UITableViewCell / UICollectionViewCell

### Getting the Current Focused View

- Use UIScreen's focusedView to determine the current focused view (read only)
- You can also use UIView's focused to determine if a particular view is focused

#### Default Preferred Focused View

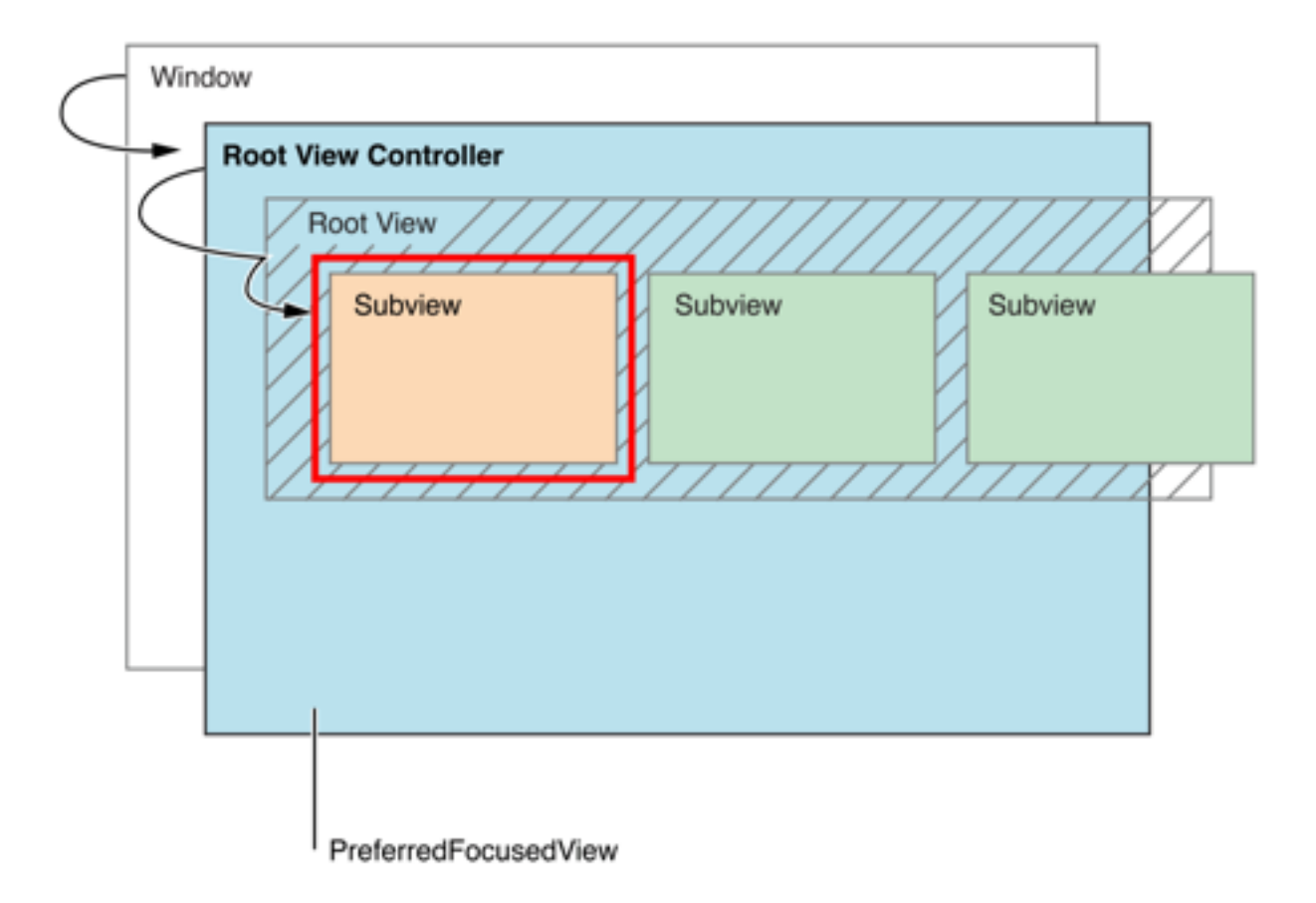

• By default, the closet focusable view to the top-left corner of the screen is focused

#### Overriding the Default Focused View

- UIView, UIViewController, UIWindow, and UIPresentationController all conform to the UIFocusEnviroment protocol
- UIFocusEnvironment's preferredFocusedView (read only) is used to determine the preferred focused view

## The Focus Chain

- For each view, get its preferredFocusedView and recurse, forming a list of views called the *Focus Chain*. The focus chain ends if a noninteractible view is encountered. The first focusable view encountered in the Focus Chain is focused.
- By default, a UIView returns self (which results in the top-leftmost view being selected) and a UIViewController returns its root view

#### Setting preferredFocusedView for a View Controller in a Storyboard

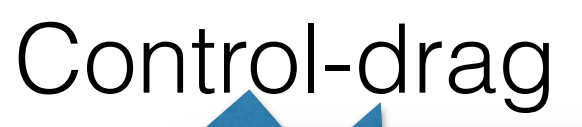

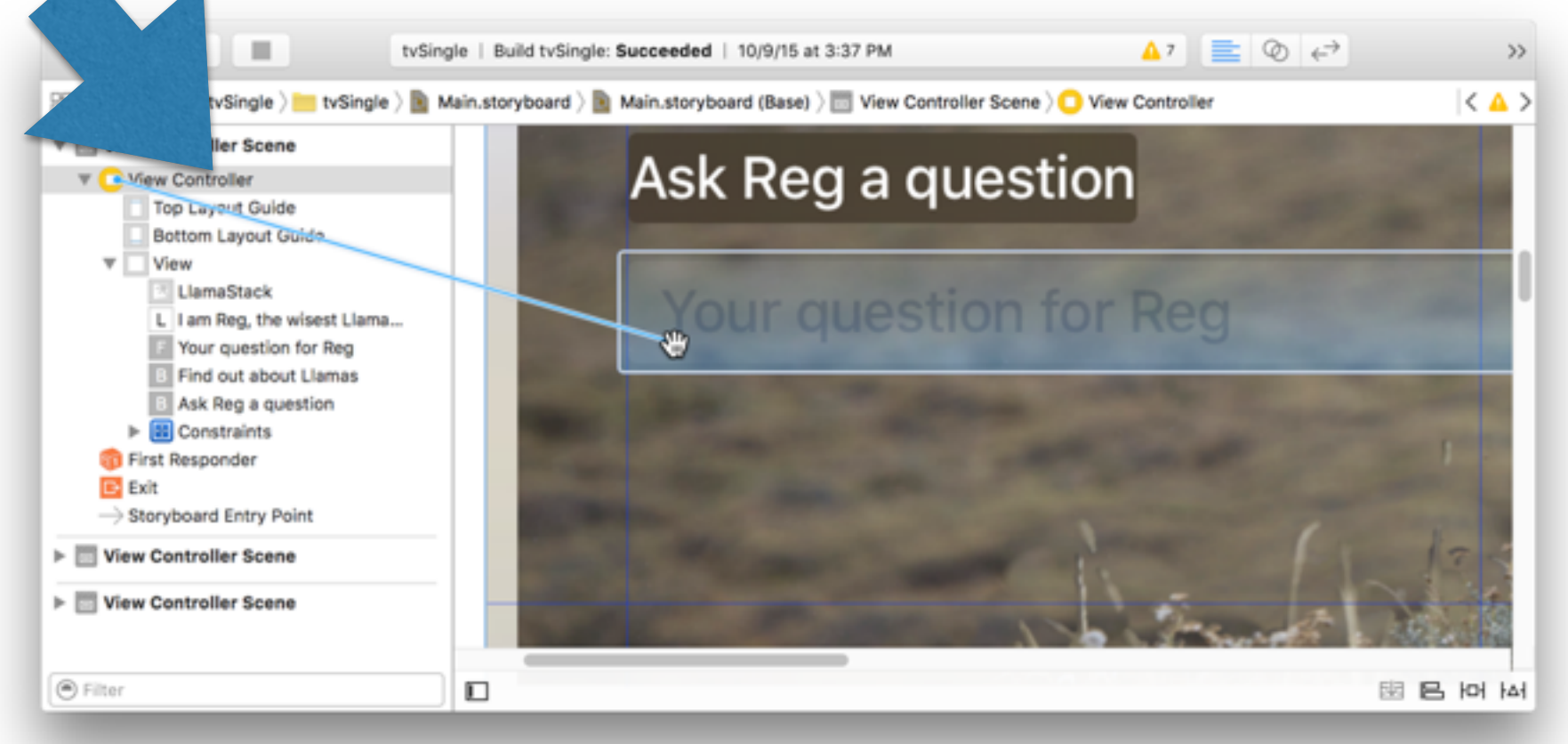

In the popup that appears, choose preferredFocusedView

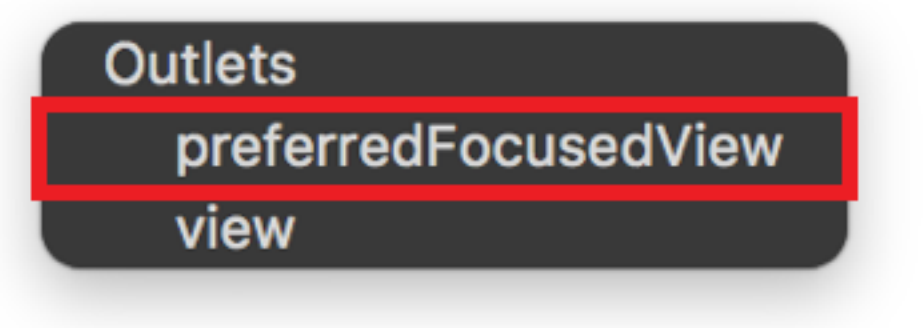

#### Making UITableViewCells / UICollectionViewCells focusable

optional func tableView(\_ *tableView*: [UITableView,](https://developer.apple.com/library/tvos/documentation/UIKit/Reference/UITableView_Class/index.html#//apple_ref/swift/cl/c:objc(cs)UITableView) canFocusRowAtIndexPath *indexPath*: [NSIndexPath](https://developer.apple.com/library/tvos/documentation/Cocoa/Reference/Foundation/Classes/NSIndexPath_Class/index.html#//apple_ref/swift/cl/c:objc(cs)NSIndexPath)) -> [Bool](https://developer.apple.com/library/tvos/documentation/Swift/Reference/Swift_Bool_Structure/index.html#//apple_ref/swift/struct/s:Sb)

optional func collectionView(\_ *collectionView*: [UICollectionView](https://developer.apple.com/library/tvos/documentation/UIKit/Reference/UICollectionView_class/index.html#//apple_ref/swift/cl/c:objc(cs)UICollectionView), canFocusItemAtIndexPath *indexPath*: [NSIndexPath](https://developer.apple.com/library/tvos/documentation/Cocoa/Reference/Foundation/Classes/NSIndexPath_Class/index.html#//apple_ref/swift/cl/c:objc(cs)NSIndexPath)) -> [Bool](https://developer.apple.com/library/tvos/documentation/Swift/Reference/Swift_Bool_Structure/index.html#//apple_ref/swift/struct/s:Sb)

By default, these return true.

# Debugging Focus Issues

• Apple recommends the use of an internal API, \_whyIsThisViewNotFocusable

po self.customView.performSelector(Selector(" whyIsThisViewNotFocusable"))

# Changing the Focus

• Swiping the touch surface will cause the system to look for the next focusable view in the direction of the swipe starting from the current focused view

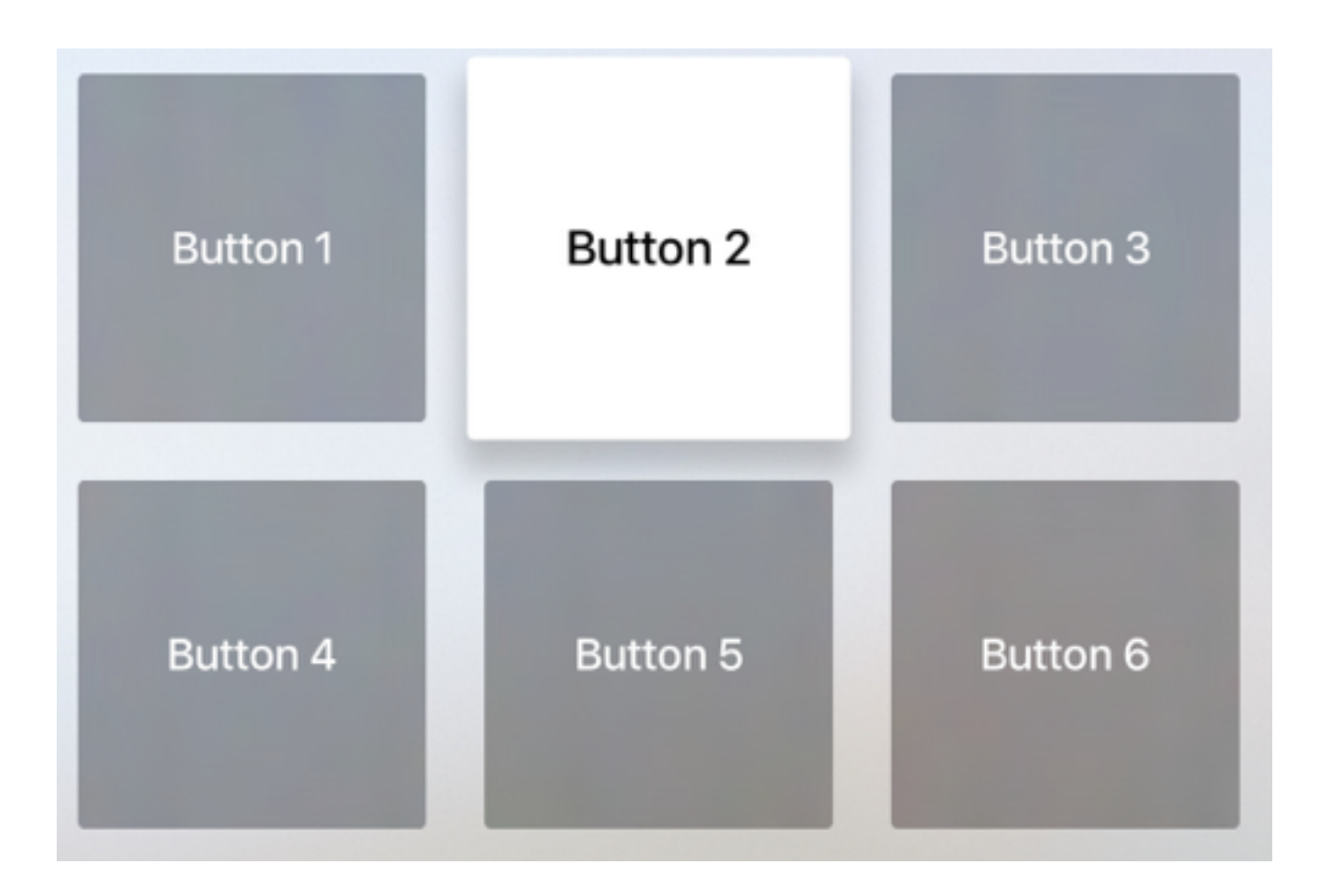

## An interesting case

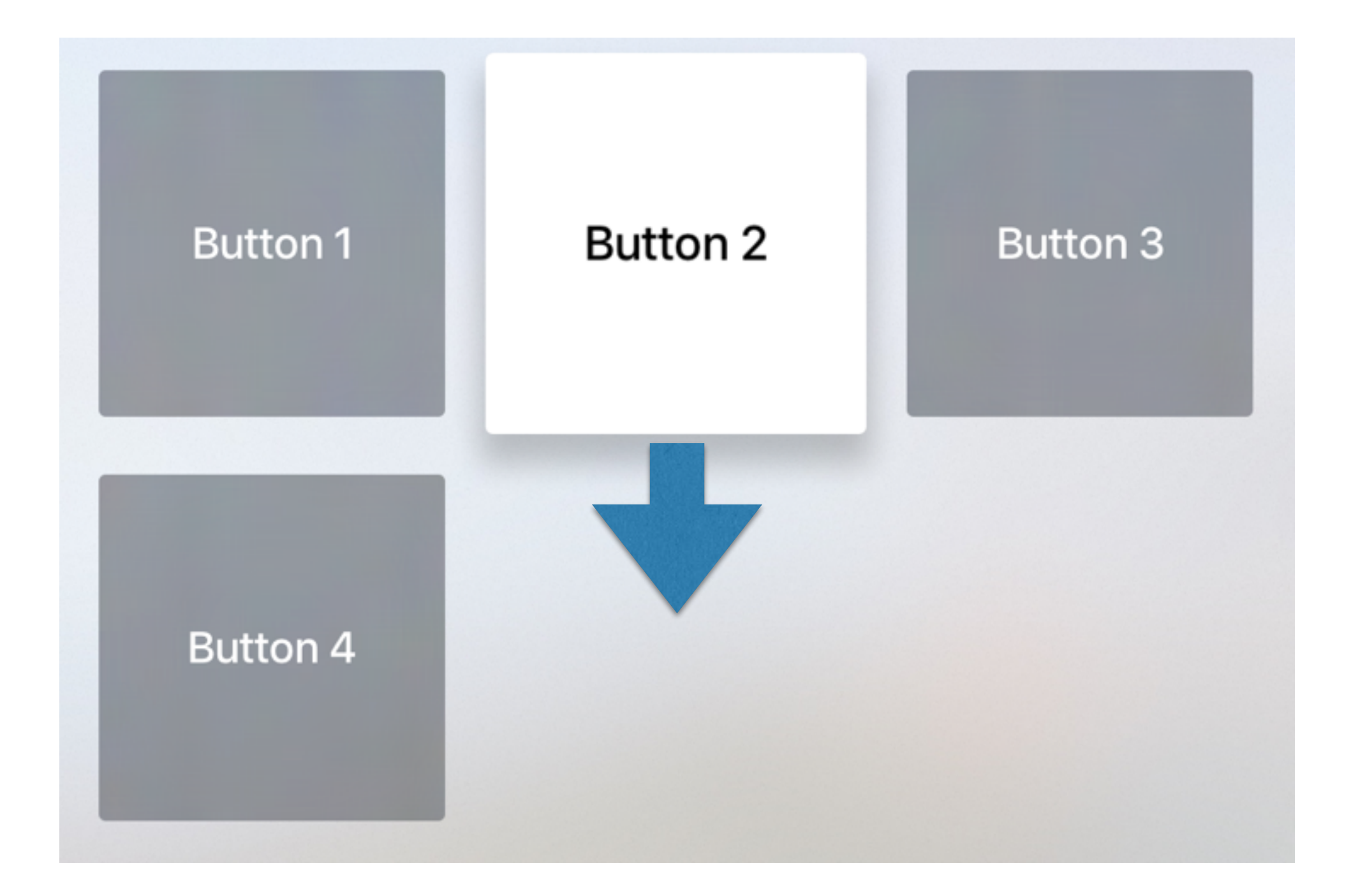

## Focus Guides

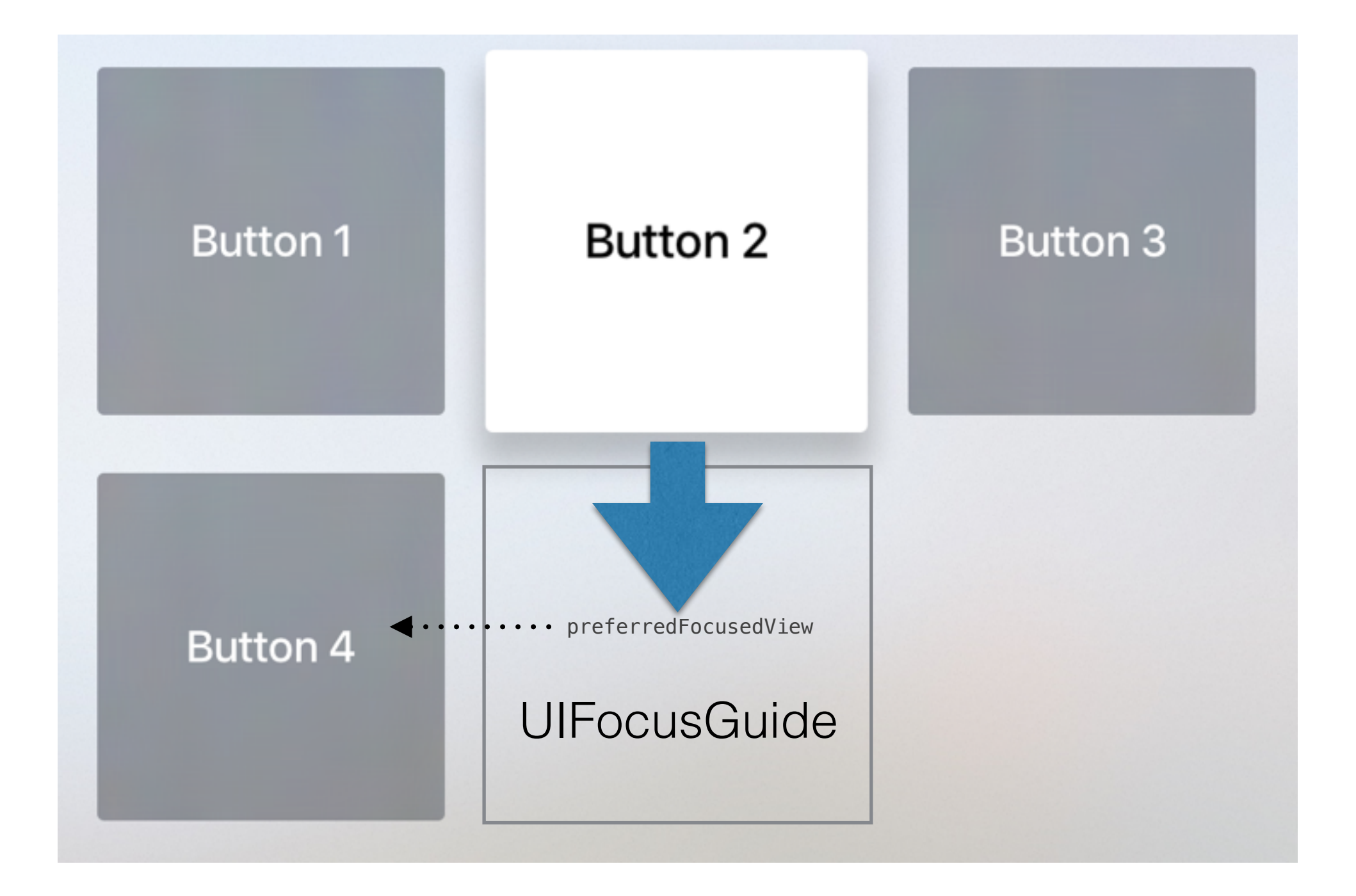

## Focus Guide Code

let focusGuide = UIFocusGuide() self.view.addLayoutGuide(focusGuide)

button2.leftAnchor.constraintEqualToAnchor(focusGuide.leftAnchor).active = true button2.rightAnchor.constraintEqualToAnchor(focusGuide.rightAnchor).active = true button4.topAnchor.constraintEqualToAnchor(focusGuide.topAnchor).active = true button4.bottomAnchor.constraintEqualToAnchor(focusGuide.bottomAnchor).active = true

focusGuide.preferredFocusedView = button4

### Focus Update Callbacks on UIFocusEnvironment

Recall that UIFocusEnvironment implementors includes UIView, UIViewController, UIWindow, and UIPresentationController.

func shouldUpdateFocusInContext(\_ *context*: [UIFocusUpdateContext\)](https://developer.apple.com/library/prerelease/tvos/documentation/UIKit/Reference/UIFocusUpdateContext_Class/index.html#//apple_ref/swift/cl/c:objc(cs)UIFocusUpdateContext) -> [Bool](https://developer.apple.com/library/prerelease/tvos/documentation/Swift/Reference/Swift_Bool_Structure/index.html#//apple_ref/swift/struct/s:Sb)

func didUpdateFocusInContext(\_ *context*: [UIFocusUpdateContext](https://developer.apple.com/library/prerelease/tvos/documentation/UIKit/Reference/UIFocusUpdateContext_Class/index.html#//apple_ref/swift/cl/c:objc(cs)UIFocusUpdateContext), withAnimationCoordinator *coordinator*: [UIFocusAnimationCoordinator\)](https://developer.apple.com/library/prerelease/tvos/documentation/UIKit/Reference/UIFocusAnimationCoordinator_Class/index.html#//apple_ref/swift/cl/c:objc(cs)UIFocusAnimationCoordinator)

Called on all focus environments that contain the previously focused view and the newly focused view.

## UIFocusUpdateContext

weak var previouslyFocusedView: [UIView](https://developer.apple.com/library/prerelease/tvos/documentation/UIKit/Reference/UIView_Class/index.html#//apple_ref/swift/cl/c:objc(cs)UIView)? { get }

weak var nextFocusedView: [UIView](https://developer.apple.com/library/prerelease/tvos/documentation/UIKit/Reference/UIView_Class/index.html#//apple_ref/swift/cl/c:objc(cs)UIView)? { get }

var focusHeading: UIFocusHeading { get }

```
struct UIFocusHeading : OptionSetType { 
     init(rawValue rawValue: UInt) 
    static var Up: UIFocusHeading { get }
    static var Down: UIFocusHeading { get }
    static var Left: UIFocusHeading { get }
     static var Right: UIFocusHeading { get } 
    static var Next: UIFocusHeading { get }
    static var Previous: UIFocusHeading { get }
}
```
### Coordinating Animations With Focus Change

- When focus changes, there are two systemgenerated animations:
	- The previous view becomes unfocused
	- The new view becomes focused

Depending on the speed of the swipe, the duration of the animations will differ. Generally, unfocusing animations run slower than focusing.

#### UIFocusAnimationCoordinator

```
 override func didUpdateFocusInContext(context: UIFocusUpdateContext,
                  withAnimationCoordinator coordinator: UIFocusAnimationCoordinator) { 
     super.didUpdateFocusInContext(context, withAnimationCoordinator: coordinator) 
     let button4Focused = (context.nextFocusedView == self.button4) 
     coordinator.addCoordinatedAnimations({
        button4Title.alpha = button4Focused ? 1 : 0 }, 
       completion: nil
\left( \begin{array}{c} \end{array} \right) }
```
Coordinated animations are run at the same speed as the focus update animations.

To explicitly access the animation duration, call the UIView's class method while in an animation block:

```
class func inheritedAnimationDuration() -> NSTimeInterval
```
The completion block will be called after the focus update is called.